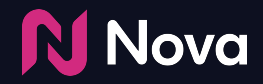

Feature in Nova's UI

## **Duplicate Creative Feature**

**Duplicate creative** feature is a useful time saver if:

- You want to create a different social platform variation of an existing creative (e.g. have an Instagram photo post that you want to convert into a Facebook photo post using same assets)
- If you have subtle creative or tracking variations you need to make. Duplicate the creative and then make any edits to caption or asset uploads.

When on the Nova Dashboard screen, navigate to the creative you would like to duplicate and click **Duplicate**.

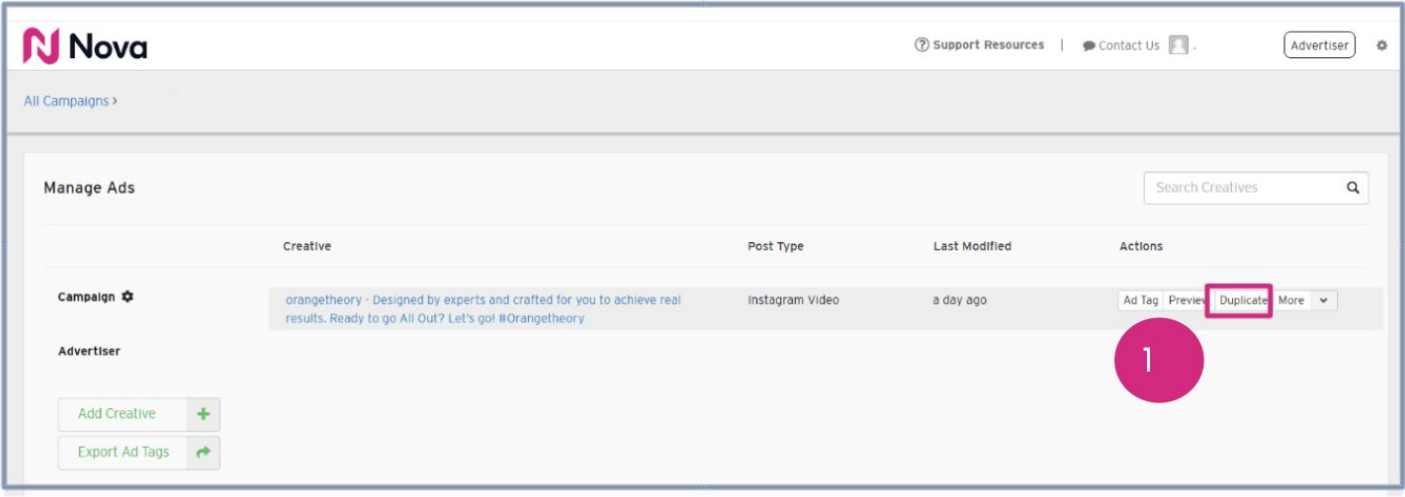

N Nova

#### Select the **Campaign** to save the duplicated creative to

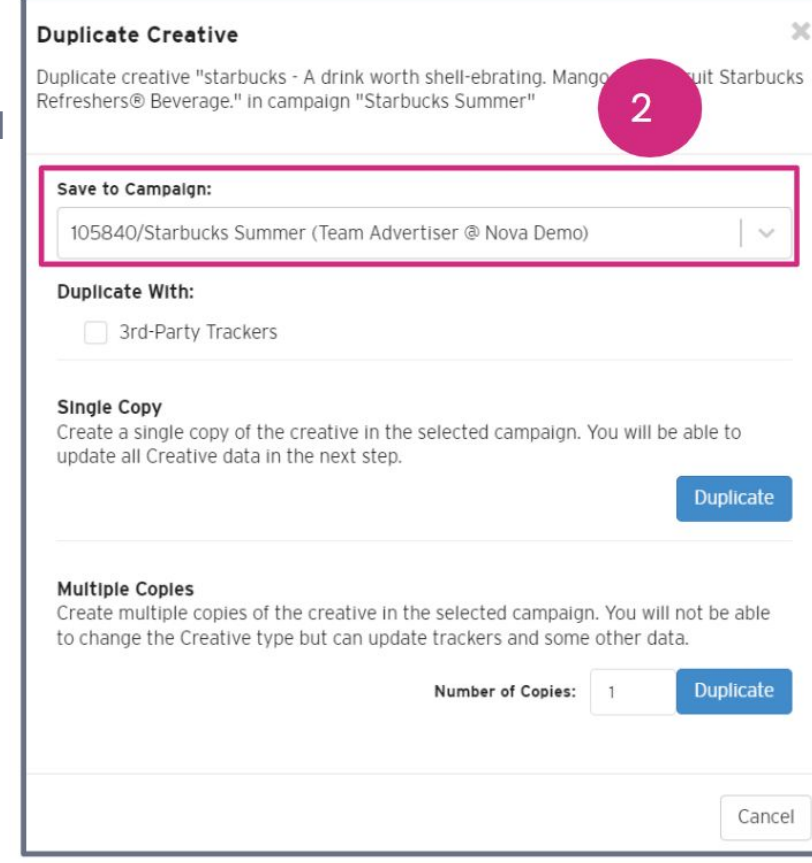

#### *Optional:* You can choose to duplicate the creative with **Third-Party Trackers**

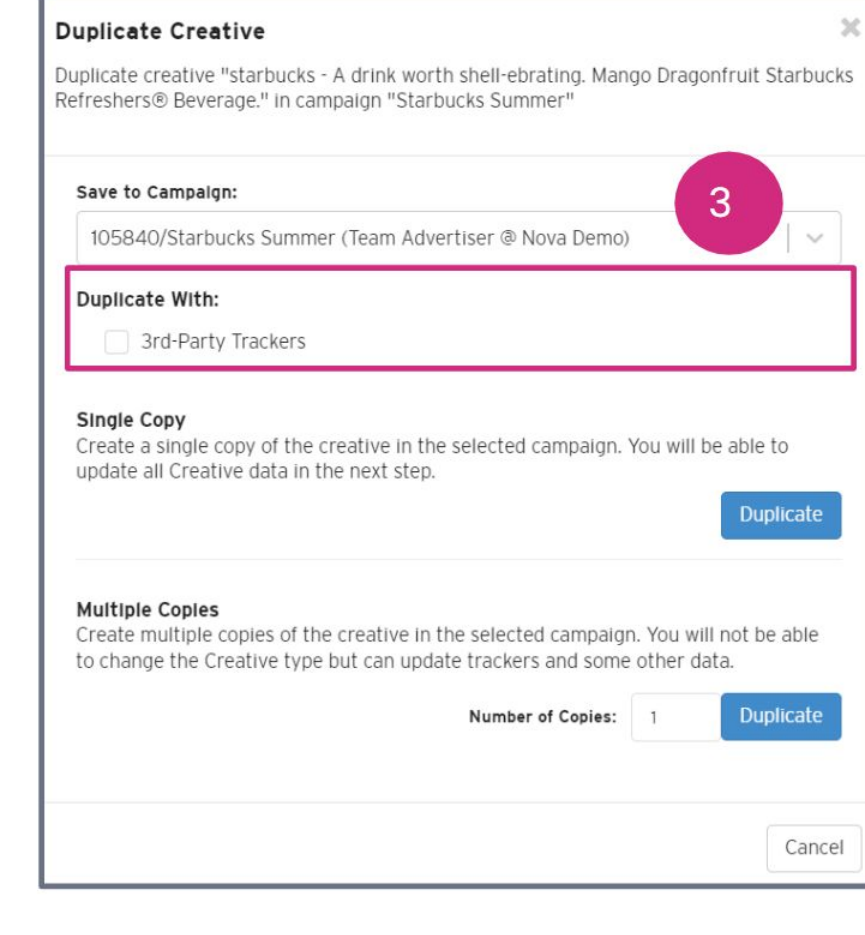

**N** Nova

#### A **Single Copy** can be made, if desired, by clicking **Duplicate**

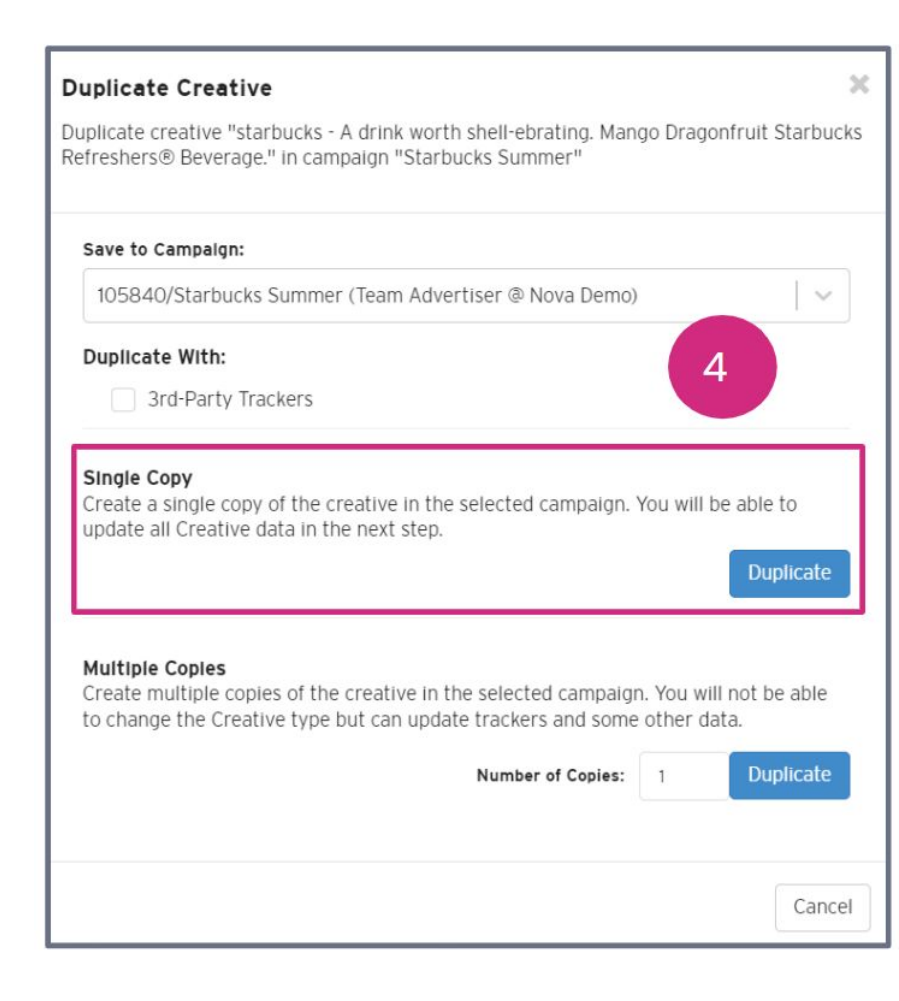

#### **Multiple Copies** (up to 10) can be created by inputting a desired value and clicking **Duplicate**

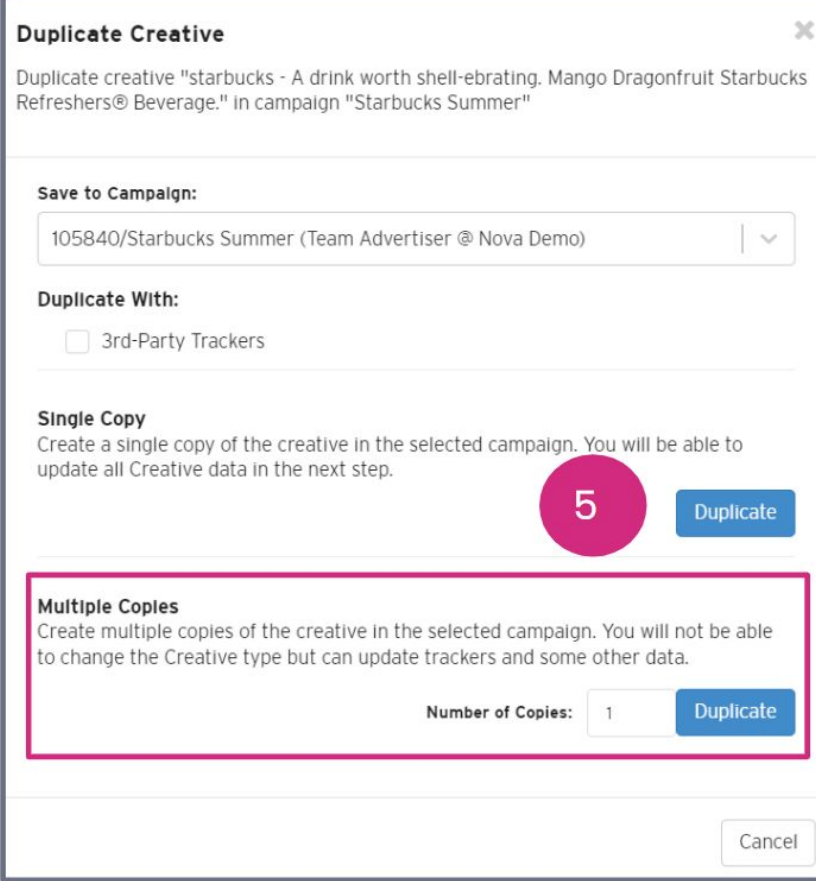

## **Thank You!**

For any follow-up questions,

please contact support@createwithnova.com

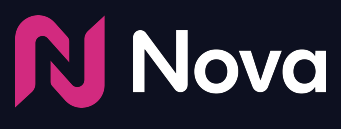

*CreateWithNova.com*